# HOWTO start the UHDAS GUI and collect data remotely (ssh only; no screen share)

Core commands and concepts are at the top, details follow.

NOTE: Examples of commandline output come from different sessions -- at present they only give a flavor of what to expect.

## Core commands

(1) ssh in to the UHDAS computer on the ship

Do whatever you have to for that ship

(2) Start a **"screen session"**

(see below)

- (3) In the "screen" session:
- (4)
- (a) Ensure that any graphics which show up will go to the console at sea. Run this:

**export DISPLAY=:0.0**

(b) It is **UP TO YOU** to make sure it is OK to quit the DAS etc.

(c) Quit the existing version:

**DAS.py --quit**

(d) Start DAS.py in the "screen session"

**DAS.py --read\_stdin**

(e) Start a cruise (it is OK to re-use a cruise name)

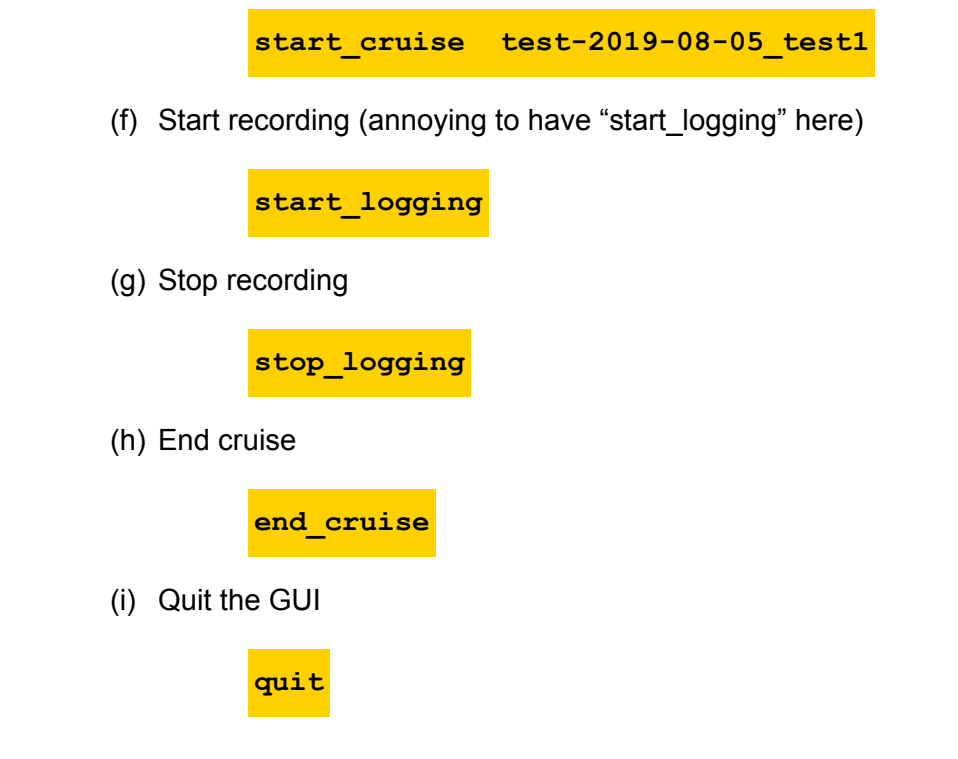

# How to tell what is happening with UHDAS without a GUI

Specifically, as different parts of UHDAS start up, they write messages to files.

#### The components of UHDAS are:

- "Flag" file is a file in /home/adcp/flags with the PID of the program running
- "Log files" are in /home/adcp/log
- Processes are found with "**ps -ef | grep xxx**"

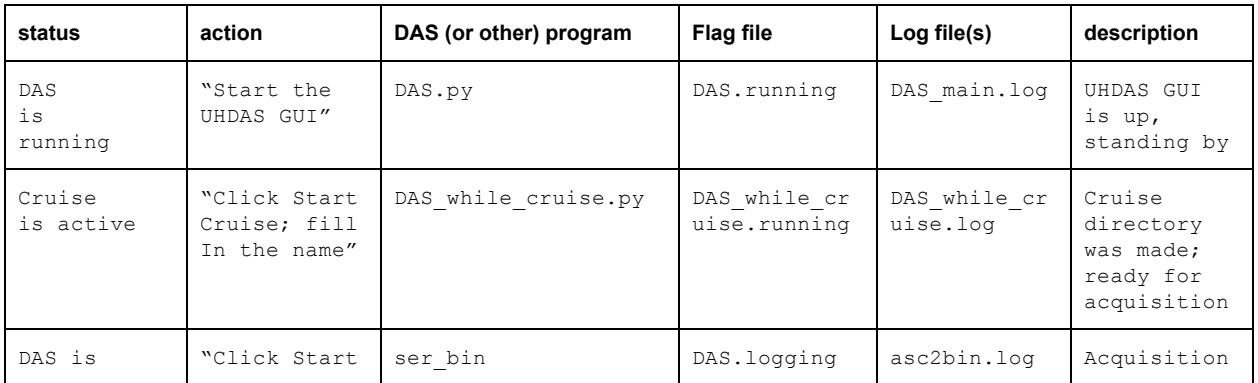

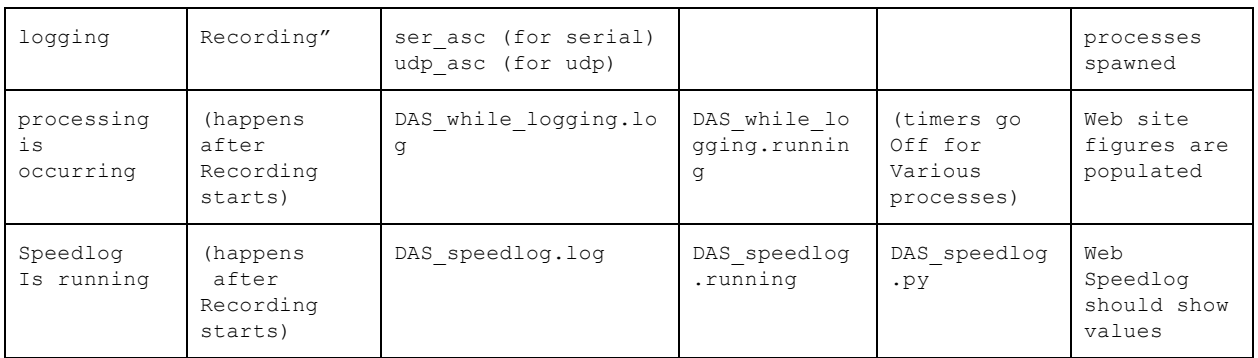

## (1)Look in /home/adcp/flags directory to see what is running

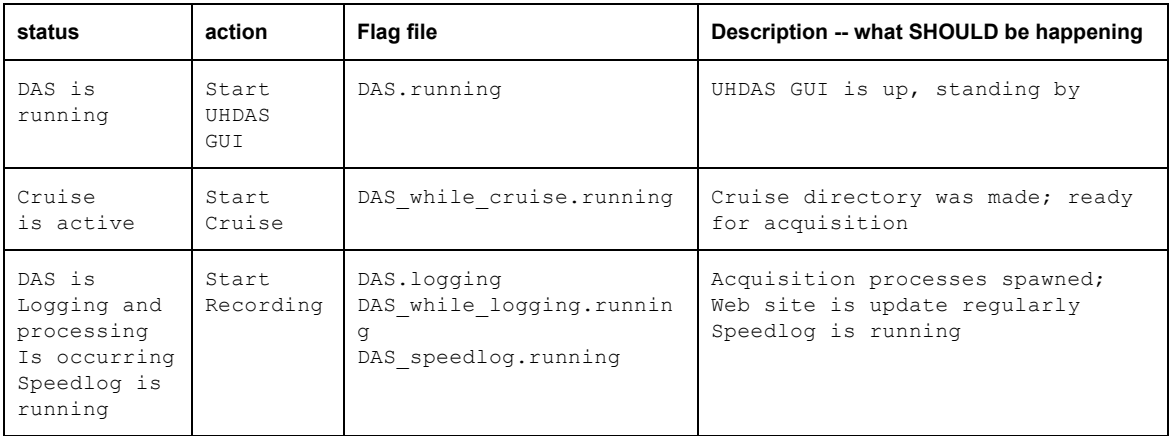

(2)Look at processes to see what is running:

Is the GUI up?

**ps -ef | grep DAS.py**

If yes, you will get something like this:

- one long commandline (underlined)

- shows 'yes' DAS.py' is running

adcp 13231 11354 2 16:53 pts/7 00:00:11 /usr/bin/python3 /usr/local/currents/bin/DAS.py >-read stdin adcp 14354 10580 0 17:01 pts/1 00:00:00 grep DAS.py

Is a cruise active?

**ls -l /home/adcp** # if yes, there is a symbolic link 'cruise' pointing to cruise dir

If yes, you would see something like this:

yes, current cruise is called "rtest02"

lrwxrwxrwx 1 adcp efiring 18 Aug 6 16:53 cruise -> /home/data/rtest02

Is acquisition occurring?

**ps -ef | grep \_bin** # acquisition from ADCPs **ps -ef | grep \_asc** # NMEA messages yes, one ADCP and 2 ascii streams are being logged

#### ticurrents02:PY3( $\sim$ )\$ ps -ef | grep bin

adcp 13321 1 6 16:54 pts/7  $00:00:36$  /usr/local/bin/ser bin -y 2019 -P ttyUSB0 -b 38400 -d /home/data/rtest02/raw/wh300 -i /tmp/SerialLogger/inpipe.ttyUSB0 -o /tmp/SerialLogger/outpipe.ttyUSB0 -T 1565110495 -f zzz -F -m 1 -H 2 -e raw -lE -c -O -I -Z tcp://127.0.0.1:38010

#### ticurrents02:PY3( $\sim$ )\$ ps -ef | grep asc

adcp 13326 1 0 16:54 pts/7  $00:00:00$  /usr/local/bin/ser asc -y 2019 -P ttyUSB2 -b 9600 -d /home/data/rtest02/raw/gyro -i /tmp/SerialLogger/inpipe.ttyUSB2 -o /tmp/SerialLogger/outpipe.ttyUSB2 -T 1565110495 -f zzz -F -m 1 -H 2 -e hdg -c -Y2 \$HEHDT adcp 13329 1 0 16:54 pts/7  $00:00:00$  /usr/local/bin/ser asc -y 2019 -P ttyUSB3 -b 9600 -d /home/data/rtest02/raw/gpsnav -i /tmp/SerialLogger/inpipe.ttyUSB3 -o /tmp/SerialLogger/outpipe.ttyUSB3 -T 1565110495 -f zzz -F -m 1 -H 2 -e gps -c -Y2 \$INGGA \$GPGGA \$PASHR

Is speedlog running?

**ps -ef | grep DAS\_speedlog.py** #will be here if running

yes, DAS\_speedlog.py is running

If yes:

adcp 13338 1 2 16:54 pts/7 00:00:13 /usr/bin/python3 /usr/local/currents/bin/DAS speedlog.py replace adcp 15227 10580 0 17:05 pts/1 00:00:00 grep DAS speedlog.py

#### Is processing occurring?

# This is not the way to find out: processing occurs sporadically, not "always running"

Look in /home/adcp/log/DAS while logging.log, and

- Figures have recent dates

(3)Look in the /home/adcp/log directory to see what messages are there.

DAS main.log

**tail -300 /home/adcp/log/DAS\_main.log** # last 300 lines **less /home/adcp/log/DAS\_main.log** # page through using 'less'

#### Entries include:

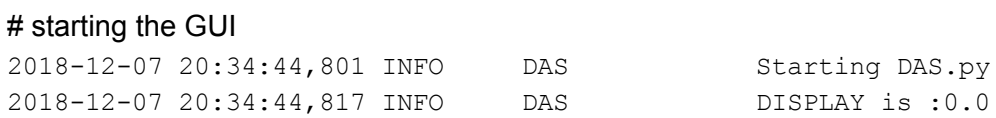

#### # starting a cruise

2019-08-01 10:47:15,273 INFO cruisesetup Initializing yearbase from current date: 2019 2019-08-01 10:47:17,183 INFO cruisesetup StartCruise, new, cruiseid is ar35-05

#### # start logging (start recording)

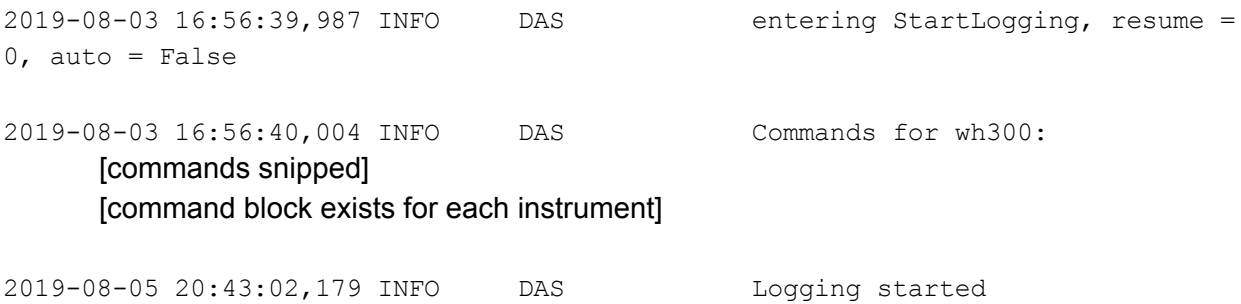

# stop recording

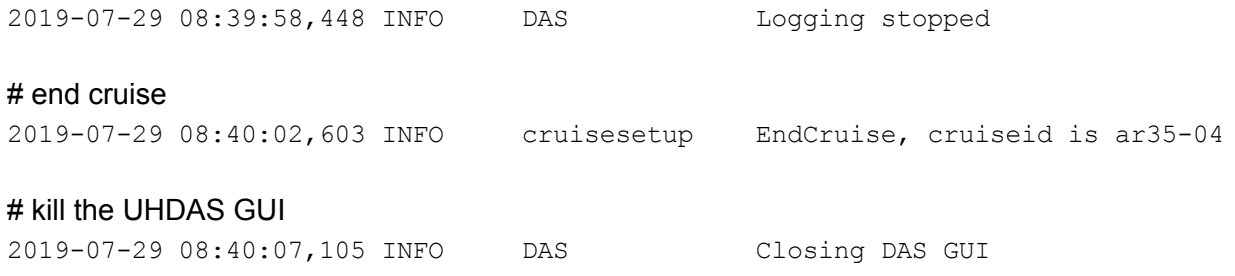

#### DAS while cruise.log

- DAS\_while\_cruise.py controls two things:
	- Backups
	- Updating the 'reports' directory

#### DAS while logging.log

- DAS\_while\_logging.py controls:
	- run lastensq.py (stages the 5-min averages and makes the 5-min profile plot)
	- run\_quick.py (puts 5-min averages into database)
	- run\_3dayplots (makes contour and vector plots on web page)
	- [many others]
	- Each of these has its own log file (eg. 3dayplots os150bb.log
- These processes and their arguments AS CALLED are all listed in /home/adcp/uhdas\_tmp/repeaters.txt

DAS speedlog.log

- Lists speedlog parameters and says when it is starting and stopping
- See "speedlog" Troubleshooting HOWTO

term\*.log

Each instrument gets a new log file every time the UHDAS GUI starts. Example:

```
arcurrents01: (log) $ ls -1 term*
-rw-r--r-- 1 adcp efiring 9748 Jul 29 08:40 termos150log2019 173 56340.txt
-rw-r--r-- 1 adcp efiring 8952 Aug 5 20:42 termos150log2019 212 38819.txt
-rw-r--r-- 1 adcp efiring 19572 Jul 29 08:40 termos38log2019 173 56340.txt
-rw-r--r-- 1 adcp efiring 8989 Aug 5 20:42 termos38log2019_212_38819.txt
```
-rw-r--r-- 1 adcp efiring 13728 Jul 29 08:40 termwh300log2019 173 56340.txt -rw-r--r-- 1 adcp efiring 3432 Aug 5 20:42 termwh300log2019\_212\_38819.txt

#### Each file has

- A wakeup message (eg. model and firmware)

```
Ocean Surveyor Broadband/Narrowband ADCP
Teledyne RD Instruments (c) 1997-2008
All rights reserved.
Firmware Version: 23.17
```
- A dialog with the instrument saying the commands that were sent
- A dump of all the commands and the instrument values

Other notes:

- Warnings are stored in files ending in \*.warn
- Older files are moved out of /home/adcp/log to /home/adcp/morgue (for later examination)

# Details about "screen"

When you run a "screen" session you are in a bash shell as if you had logged in, but several things are different:

- (1) You can "detach" from a screen session and you can "reattach" to a screen session
- (2) If you "detach" from the screen session, any process that you started will KEEP RUNNING, whereas other mechanisms ("nohup" and backgrounding) do not seem as reliable for this.
- (3) Screen uses control key combinations so watch out! For example **control-a** followed by another letter (or just using other control sequences) is the way to make "screen" do things, so if you are editing with emacs or using emacs shortcuts (which use control-a) you will be surprised. Screen uses other commands too, but typing normal bash commands won't get you into trouble.

Control sequences are often written in two ways

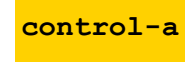

**^a**

"Screen" control sequences do NOT have a space, but they are normally written that way for easier reading. The following are the same:

> **control-a ? # how we write it ^a? # what you type**

(4) You can see all the commands that can be run inside screen by typing

**control-a ?**

(5) Here are some common scenarios:

(a) Start a screen session

**screen**

(b) Detach from a screen session

From within a screen session type

**control-a d**

(c) Ask what screen sessions exist **screen -ls**

In this example the results are:

```
There are screens on:
     15760.pts-3.moli (08/05/2019 09:49:29 AM) (Detached)
     15754.pts-3.moli (08/05/2019 09:49:20 AM) (Detached)
2 Sockets in /run/screen/S-jules.
```
(d) Reattach to an existing screen session If there is only one existing session,

**screen -r**

If there are multiple screens (as above), choose one:

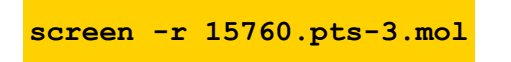

(e) Answer the question: Am I in a screen session? One simple way to test is to ask for help.

**control-a ?**

Answer: If you get a screen full of instructions, you are in "screen" Answer: If you get a  $\frac{1}{2}$  then you are in a bash shell, not s a screen session

- (6) **Advanced**: you can use screen to monitor serial data:
	- (a) Syntax:

**screen /dev/ttyUSB3 4800**

- (b) If there is something coming in, you will see it
- (c) To QUIT (which is probably what you want to do)

**control-a \**

(then it asks if you want to do that; type the letter **y** for YES)

- (d) ERROR: If your serial feeds are having trouble, check if you used "detach" instead of quit
	- (i) check the files in /var/lock and see if you have a lock file there. A file with this name would indicate a process is running which is using that serial port (such as 'screen'). The file contains the process ID so you can tell what is using the port.

/var/lock/LCK..ttyUSB3

- (ii) check the existing screen sessions to find out if one is still running. If you are still showing data in a 'screen session,
	- 1) Reattach to it
	- 2) Use **control-a \** to EXIT rather than detaching

**J.Hummon 2019-08-05**